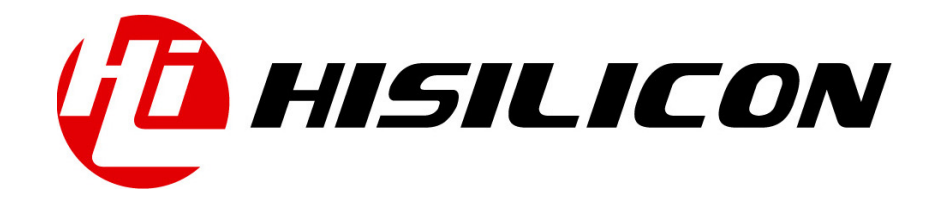

# HiKey970

# Camera Introduce

Issue 01

Date 2018-03-11

### Copyright © HiSilicon Technologies Co., Ltd. 2018. All rights reserved.

No part of this document may be reproduced or transmitted in any form or by any means without prior written consent of HiSilicon Technologies Co., Ltd.

### Trademarks and Permissions

HISILICON, and other HiSilicon icons are trademarks of HiSilicon Technologies Co., Ltd.

All other trademarks and trade names mentioned in this document are the property of their respective holders.

### **Notice**

The purchased products, services and features are stipulated by the contract made between HiSilicon and the customer. All or part of the products, services and features described in this document may not be within the purchase scope or the usage scope. Unless otherwise specified in the contract, all statements, information, and recommendations in this document are provided "AS IS" without warranties, guarantees or representations of any kind, either express or implied.

The information in this document is subject to change without notice. Every effort has been made in the preparation of this document to ensure accuracy of the contents, but all statements, information, and recommendations in this document do not constitute a warranty of any kind, express or implied.

### HiSilicon Technologies Co., Ltd.

Address: Huawei Industrial Base Bantian, Longgang Shenzhen 518129

People's Republic of China

Website: <http://www.hisilicon.com>

### Email: [support@hisilicon.com](mailto:support@hisilicon.com)

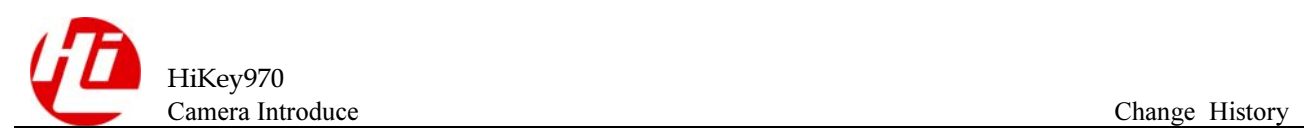

# <span id="page-2-0"></span>Change History

Changes between document issues are cumulative. The latest document issue contains all the changes made in earlier issues.

Issue 01 (2018-03-11)

The first version.

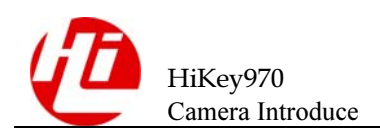

## <span id="page-3-0"></span>**Contents**

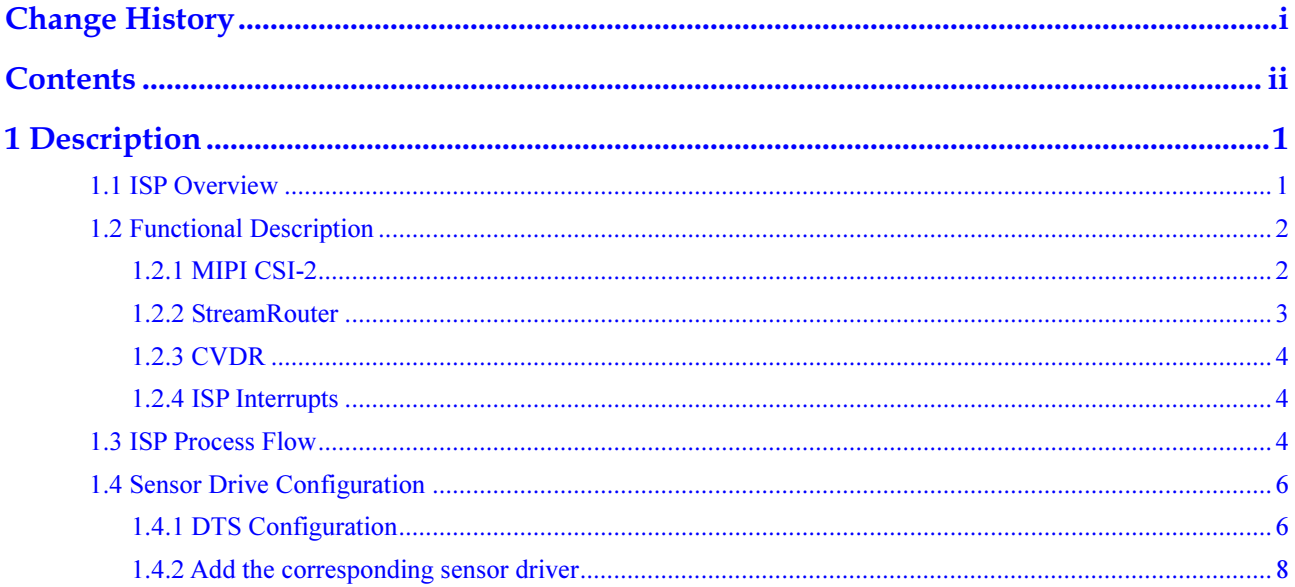

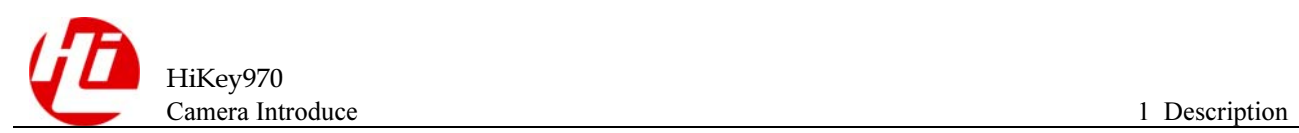

# <span id="page-4-0"></span>Description

<span id="page-4-1"></span>The Image Signal Processor(ISP) is the key enabler for still image capture and video capture<br>The Image Signal Processor(ISP) is the key enabler for still image capture and video capture use cases. It interfaces with up to 2 external camera modules, to of which data streams can be processed by the ISP simultaneously. The ISP simply sends the data stream of the camera to DRAM for processing outside the ISP. The ISP receives data from the cameras and processes it to make it usable by the GPU, display controller or encoder.

> The following figure illustrates connections between ISP module and camera module. Camera sensor0/1 transmits stream data to ISP StreamRouter via CSI Phy, and then sends it to CVDR, finally writes to memory. The hikey970 ISP supports two MIPI CSI-2 with 4 DL interfaces.The ISP includes several hardware controller, ex: StreamRouter,CVDR.

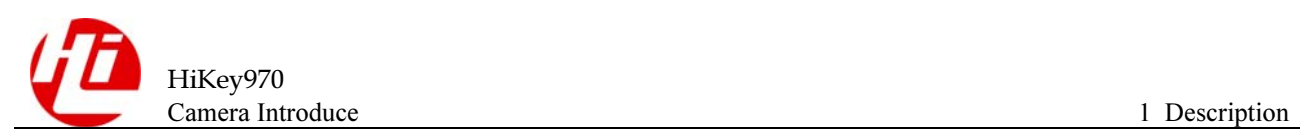

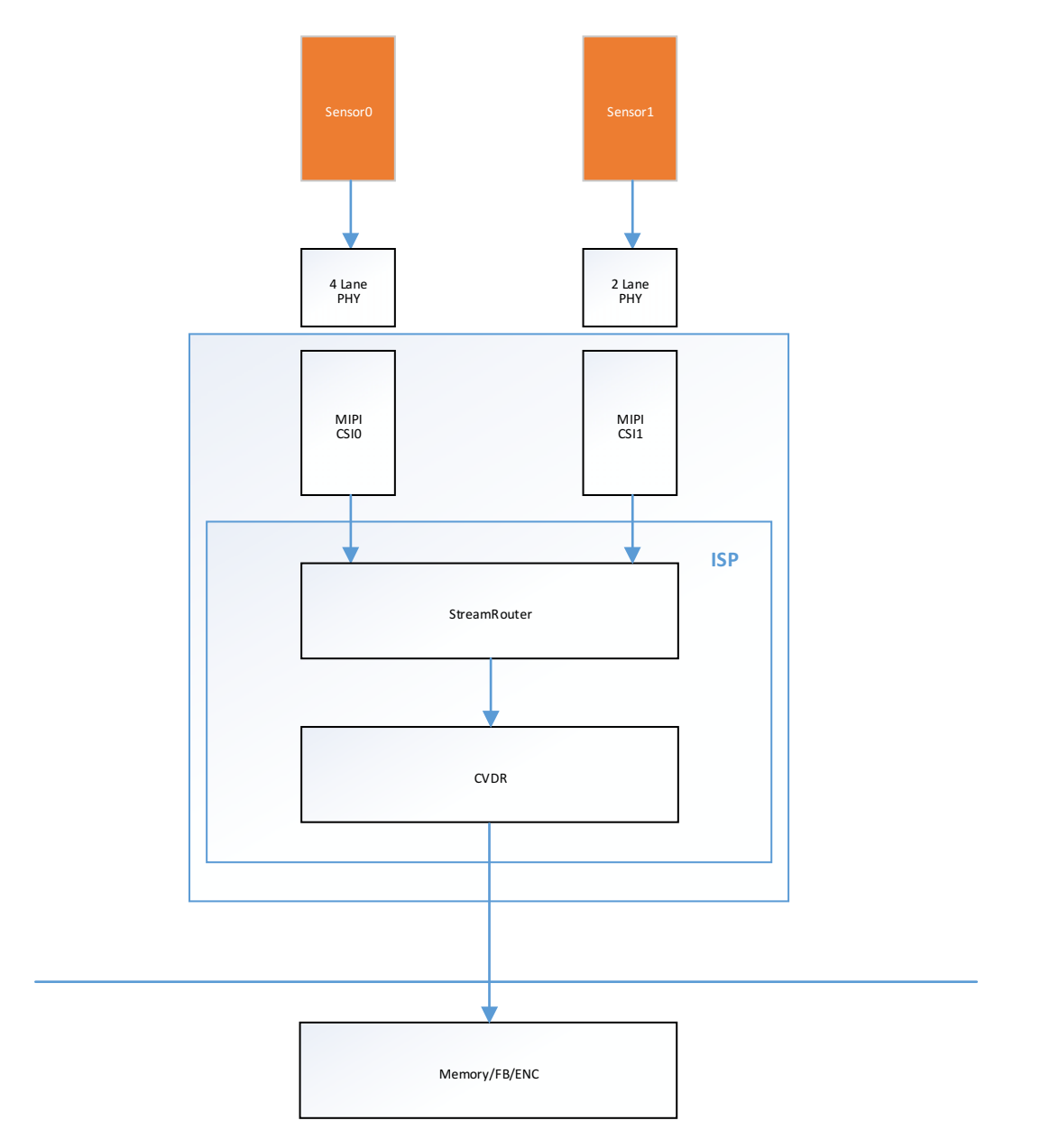

### <span id="page-5-0"></span>1.2 Functional Description

### <span id="page-5-1"></span>1.2.1 MIPI CSI-2

The CSI-2 specification defines standard data transmission and control interfaces between transmitter and receiver. Data transmission interface (referred as CSI-2) is unidirectional differential serial interface with data and clock signals; the physical layer of this interface is the MIPI Alliance Specification for D-PHY. The following figure illustrates connections between CSI-2 transmitter and receiver, which typically are a camera module and a ISP module. The hikey970 ISP supports two MIPI CSI-2 with 4+2 DL interfaces. The P/N represents differential signal.

Figure--ISP And Camera connect interface

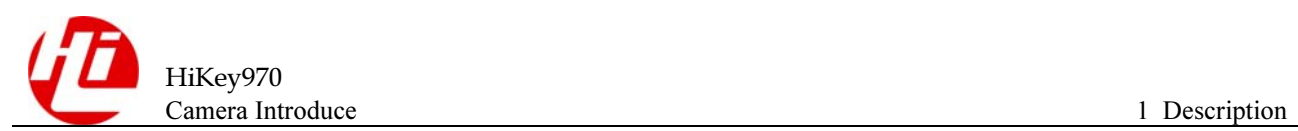

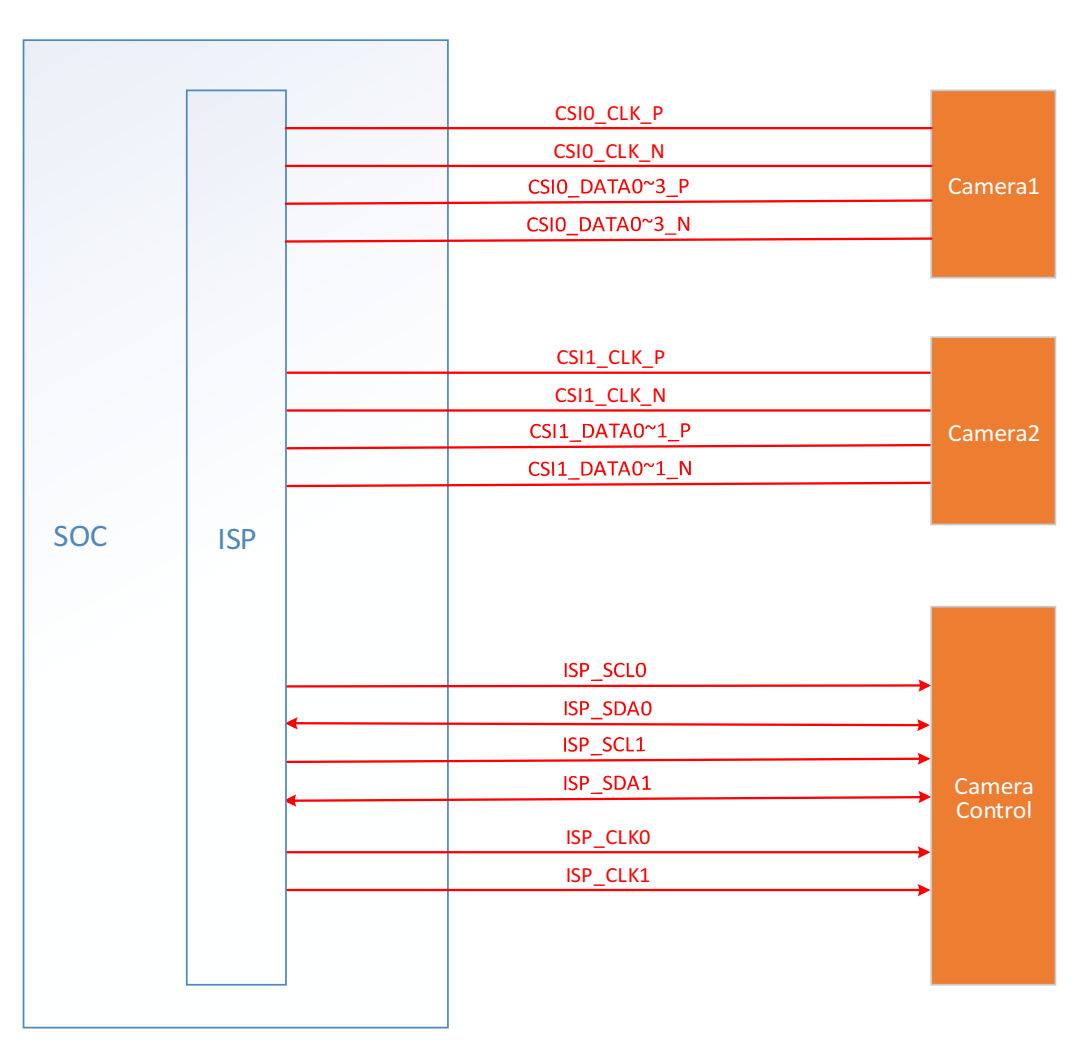

When you configure CSI , you should indicate how many lanes to use to transfer stream data(If you set 4 lanes, the camera sensor must support 4 lanes). You could configure lanes as ISP CSI datasheet. Detailed configuration please refer to the hisi\_isp\_csi.c file.

### <span id="page-6-0"></span>1.2.2 StreamRouter

The StreamRouter functionalities are:

The main function of the StreamRouter module is to select the output path for the incoming camera data stream.

Routing the different pixels or data streams coming from the cameras through the CSI2 interfaces to DMAs to send data directly to DRAM.

Absorbing the back pressure from ISP pipelines and from the centralized video data router(CVDR) due to the DRAM latency.

Reordering/decompressing incomoing pixels from CSI2 interfaces.

The StreamRouter controls the frame processing rat by setting the GO bit CSIFILTER\_GO. FILTER GO[7:0].If the GO is not set, data received from the camera are discarded.

Step1 (initialization)

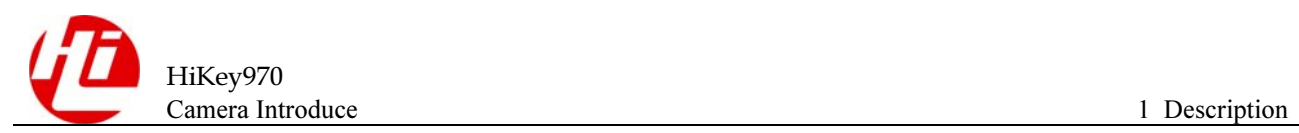

Set the StreamRouter static configurations(initialization only) and configurations that vary from frame to frame

The StreamRouter receives stream data from cameras through CSI2 interface, so we need configure CSI index to tell streamRouter that receives data from the specified csi. Of course, we also need to configure ID\_Router to specify the data output channel.

Step2

Set the GO bit CSIFILTERGO.FILTERGO[7:0] for the all active channels for a given use case.

Go back to step1 to prepare next frame processing be setting new configuration in register shadows.

Detailed configuration please refer to the hisi isp sr.c file.

### <span id="page-7-0"></span>1.2.3 CVDR

The CVDR receives stream data from StreamRouter's ID Router, so we need configure cvdr port to specify the data input channel. And, we also need write stream data to memory through CVDR, so we must define the memory address to CVDR.

Detailed configuration please refer to the hisi isp\_cvdr.c file.

### <span id="page-7-1"></span>1.2.4 ISP Interrupts

The ISP generates several interrupts routed to either the ISP MPU or to the MPU-Host.

IRQ\_MERGER\_2 routs the ISP core interrupt towards the MPU\_host, The IRQ\_MERGER\_2 merges all ISP interrupts into groups of 32 named FRPROC\_x, ERROR\_x, DEBUG\_x.

FRPROC\_x are interrupt occurring during the Frame processing and more subject to be used by the software for the ISP control

ERROR x are error events

DEBUG x are debug events

### <span id="page-7-2"></span>**1.3 ISP Process Flow**

Figure--ISP Timing process

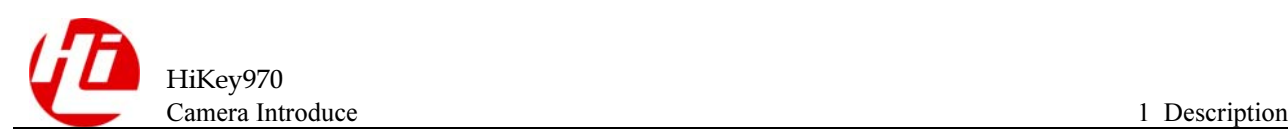

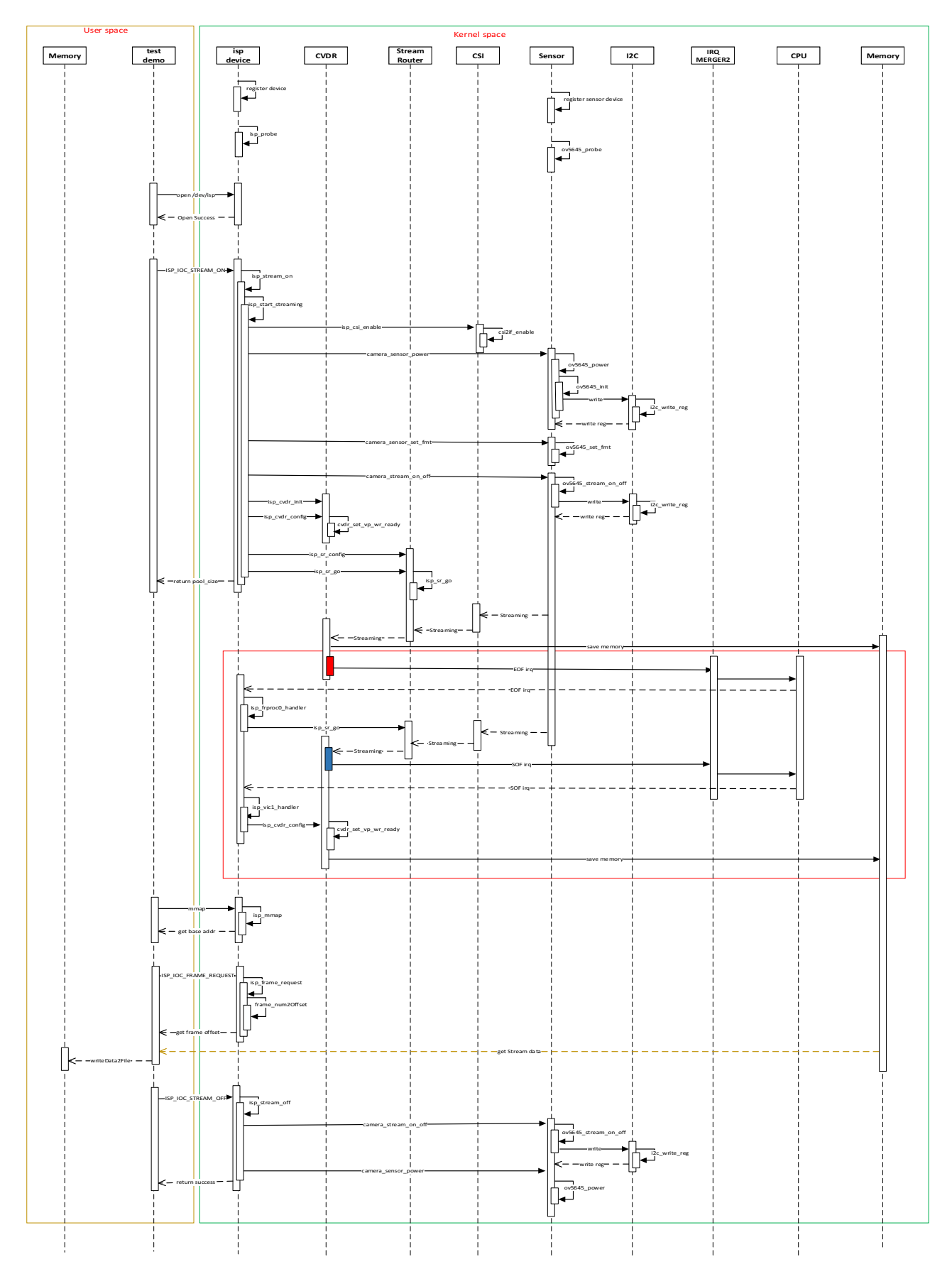

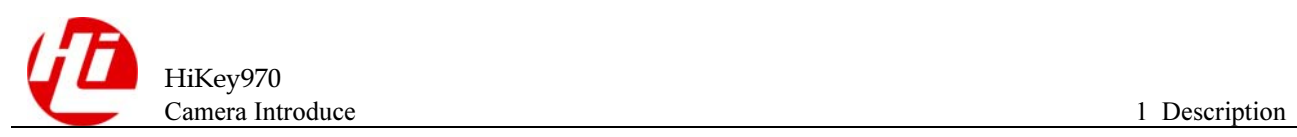

Attention: The red box represents the EOF of a frame received by CVDR; The blue box represents the EOF of a frame received by CVDR.

The picture shows the timing diagram:

- 1. After the kernel boots, go to register the device, then execute the ISP's probe, that include initialize, set the private data of the platform device, and then execute the probe of the sub-device sensor, then power on the sensor and detect whether it can be obtained sensor chipid.
- 2. In the test demo part, the isp device is operated by opening /dev/isp device node.
- 3. In the test demo part, send the ISP\_IOC\_STREAM\_ON ioctl command to ISP device, at this time isp perform the following operations:
	- $\bullet$ Initialize MIPI CSI channel.
	- $\bullet$ Power up the camera sensor.
	- $\bullet$ Initialize camera sensor register through i2c, and start streaming.
	- $\bullet$ Initialize and configure CVDR.
	- $\bullet$ Initialize and configure StreamRouter, and start receiving stream data from csi channel.
	- $\bullet$  The data is sent from the Sensor to the SR through CSI, to CVDR, and finally to the memory buffer.
	- $\bullet$ When the CVDR receives the first frame of EOF, EOF interrupt will be triggered. IRQ\_MERGER2 will inform CPU and call ISP registered EOF interrupt function to configure SR and start receiving data; When CVDR receives the second frame's SOF , will trigger SOF interrupt at this moment, notify CPU by IRQ\_MERGER2, and cpu will call ISP registered SOF interrupt function again, the interrupt function will configure CVDR and write the data from CVDR's W2\_4 port into the memory.
- 4. In the test demo part, send the isp\_frame\_request ioctl command, ISP will return offset address of the request frame in the memory buffer; the test demo, through the mmap interface, the physical address of the memory mapped to the current process space, through the offset address to get the image of the specific address, finally the image data is written to the file.
- 5. In the test demo part, send the isp stream off ioctl command and the ISP performs stop streaming and power down the Sensor.

# <span id="page-9-0"></span> $\sigma$  and  $\sigma$

### <span id="page-9-1"></span>1.4.1 DTS Configuration

```
/* isp start */ hisiisp: isp@E8400000 { 
   comparable = "histlicon, hisi-isp", "simple-bus"; reg = <0x0 0xe8400000 0x0 0x200000>; 
   interrupts = <0 262 4>, <0 266 4>;
    pinctrl-names = "default"; 
   pinctr1-0 = <math>\leq</math>isp0 pmx func <math>\leq</math>isp1 pmx func &isp0_cfg_func &isp1_cfg_func
```
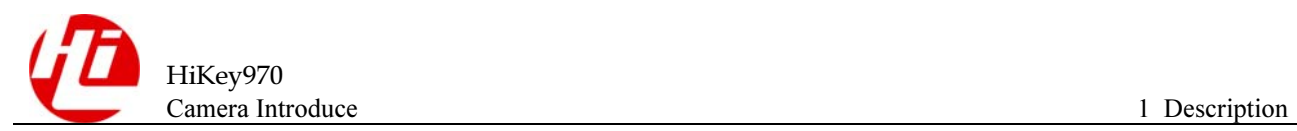

```
 &cam0_rst_pmx_func &cam1_rst_pmx_func 
           &cam0_rst_cfg_func &cam1_rst_cfg_func 
          &cam0_pwd_n_pmx_func &cam1_pwd_n_pmx_func 
         &cam0_pwd_n_cfg_func &cam1_pwd_n_cfg_func>;
 clocks = <&crg_ctrl KIRIN970_CLK_GATE_ISP_SNCLK0>, 
          <&crg_ctrl KIRIN970_CLK_GATE_ISP_SNCLK1>, 
          <&crg_ctrl KIRIN970_CLK_GATE_ISP_SNCLK2>; 
clock-names = "clk gate isp_snclk0",
           "clk_gate_isp_snclk1", 
          "clk gate isp_snclk2";
clock-rates = <240000000;
DOVDD-supply = <&1do4>;
pool-size = <0x1000000;
status = "ok"; hisi,ov5645 { 
compatible = "hisilicon, ov5645";
    sensor index = \langle 0 \rangle;
    pwdn-gpio = \langle \text{gppio} 6 \rangle 5 1>;
    reset-gpio = \langle \text{gppiol} 5 1 \rangle;
    status = "ok"; }; 
hisi, ov5640 main {
    compatible = "hisilicon, ov5640 main";
    sensor index = <0>;
    pwdn-gpio = \langle \text{qppio} \rangle 5 1>;
    reset-gpio = \langle \text{gppio1 5 1}\rangle;
     status = "ok"; 
 }; 
hisi, ov5640 sub {
    compatible = "hisilicon, ov5640 sub";
    sensor index = <1>;
    pwdn-gpio = \langle \text{gppio} \rangle 7 1>;
    reset-gpio = \langle \text{gppio 4} 0 1 \rangle;
    status = "ok"; }; 
};
```
Isp is the parent device node, and the support sensor is the child device node. The child device node needs to configure sensor index (the rear camera is 0 and the front camera is 1).

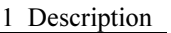

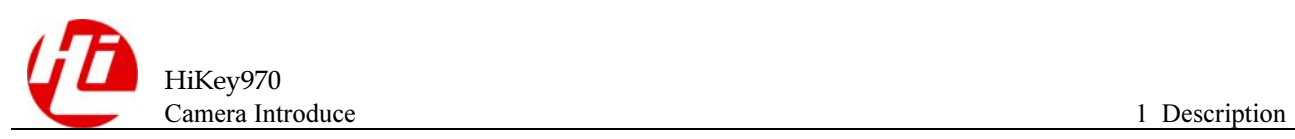

pwdn-gpio is the gpio corresponding to the sensor module powerdown pin. Reset-gpio refers to the gpio of the sensor module reset pin.

### <span id="page-11-0"></span>1.4.2 Add the corresponding sensor driver

- 1. Add the corresponding sensor's power-on interface, which is used to configure which channel and sensor clock needs to be configured. Refer to  $ov5645$ :  $ov5645$  power (struct isp i2c client t \*client, int on).
- 2. Add sensor id interface, from which it can be used to read the sensor id and determine whether the corresponding sensor is detected, refer to  $ov5645$  get chip id (struct isp i2c client  $t *$  client, unsigned int  $*$  chip id), when reading sensor id, you need to know that the sensor is mounted The i2c address, as well as the sensor id's storage specific address.
- 3. Add sensor register initialization sequence function, then initialize the sensor through i2c, and this sequence can be obtained from the sensor manufacturer, refer to  $\sigma$ v5645 init (struct isp i2c client t \*client).
- 4. Add the function to set the sensor output format, and obtain the register sequence of the corresponding resolution format from the sensor manufacturer. Write the sequence to sensor through i2c to output the corresponding format data. Refer to ov5645\_set\_fmt (struct isp i2c client t \*client, Unsigned int w,unsigned int h)
- 5. Add the stop and start function of the sensor, and control the sensor's corresponding register address so that it starts to transmit image data or stop transmitting data. See ov5645 stream on off (struct isp i2c client t \*client, int enable)
- 6. Add sensor probe function, this function is used to detect the presence of sensor at power-on, if it exists, it will be registered, that the specific parameters for registering need to configure sensor are as follows. See ov5645 probe(struct platform device \*pdev).

Need to configure the parameters:

Idev->sensor[index].addr = OV5640\_MAIN\_SLAVE\_ID;//mounted i2c address Idev->sensor[index].flag = I2C\_ADDR\_7BIT; //7 bit address and 1 bit read/write bit Idev->sensor[index].speed\_cfg = I2C\_SPEED\_STD; //i2c read/write speed Idev->sensor[index].csi\_index = 0; //The mounted csi index Idev->sensor[index].dt = YUV\_DT\_422\_8BITS; //data format Idev->sensor[index].pf = DF\_2PF8; //pixel format Idev->sensor[index].csi\_lane = 2; // csi is connected via several lanes